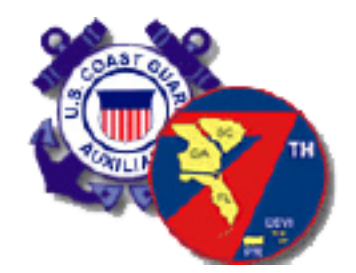

# Ordering From the CG Aux Document Catalog

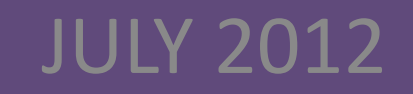

## FEDEX AUXILIARY CATALOG

**In keeping up with today's technology, most of Auxiliary manuals, forms and course work, though free of charge, are provided either on a CD or on a website.**

**The Fedex Auxiliary Catalog is an option that offers discounted pricing to Auxiliarists who prefer materials in print.**

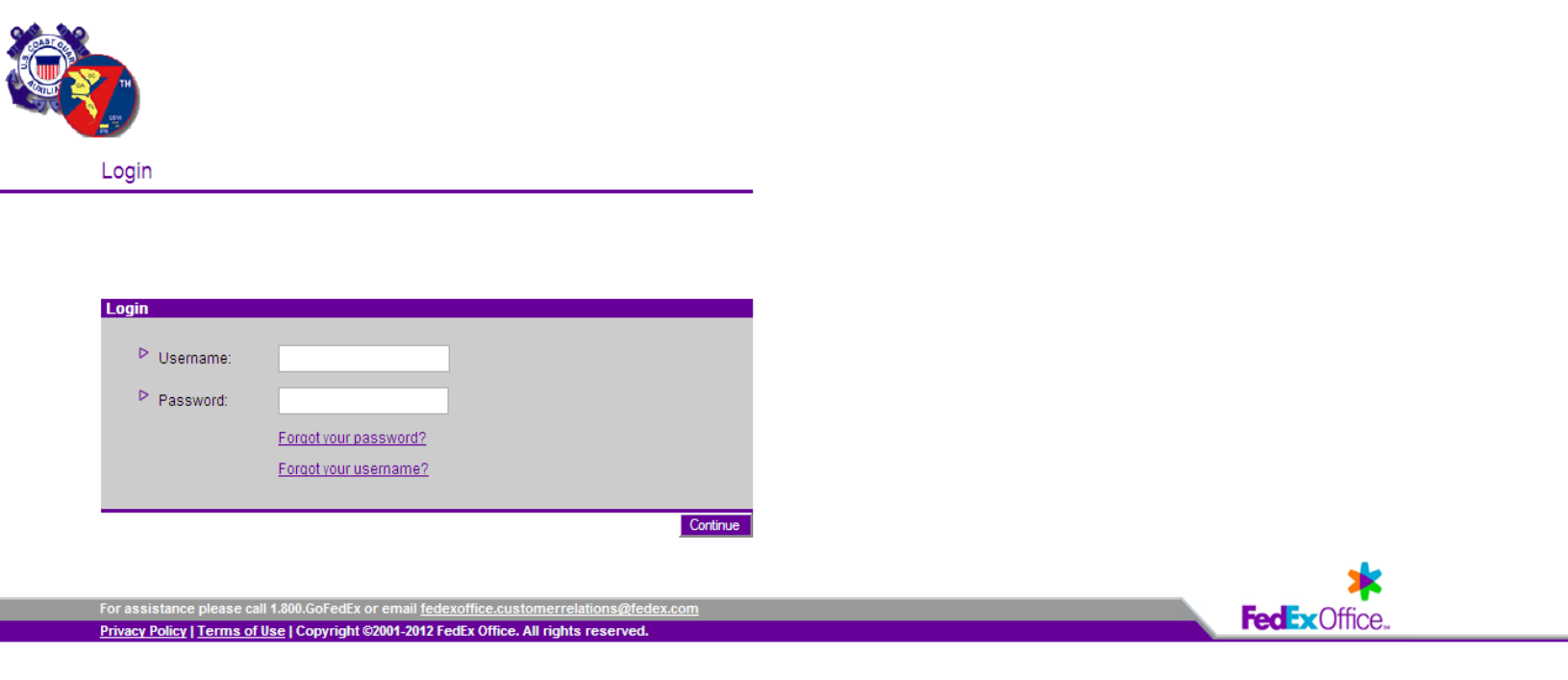

1. Login to site using CG Aux generic login Website is <https://docstore.fedex.com/uscgaux/> Username is " uscgaux" Password is "uscgaux1!"

 $\checkmark$ 

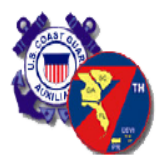

**Start Your Order** 

Welcome, Ian Gabbidon

Choose an option to begin your order.

#### **Options For Ordering**

▷ Select Documents From Your Online Catalog Select documents from your online catalog and send to FedEx Office for printing.

For assistance please call 1.800.GoFedEx or email fedexoffice.customerrelations@fedex.com Privacy Policy | Terms of Use | Copyright ©2001-2012 FedEx Office. All rights reserved.

## 2. Click "Select Documents From Your Online Catalog"

**FedExOffice.** 

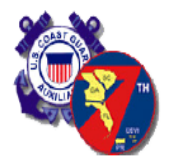

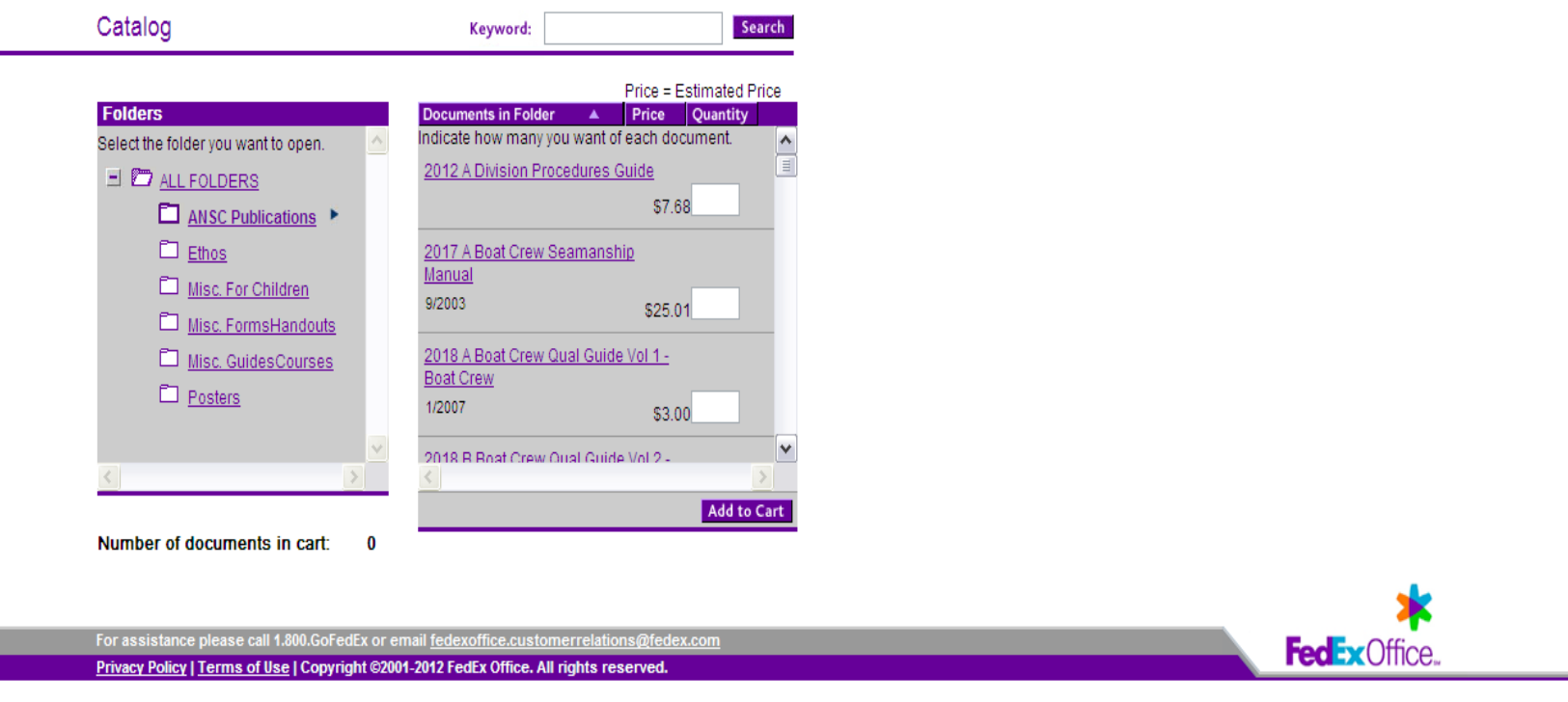

## 3. Select desired Folder and Browse Documents

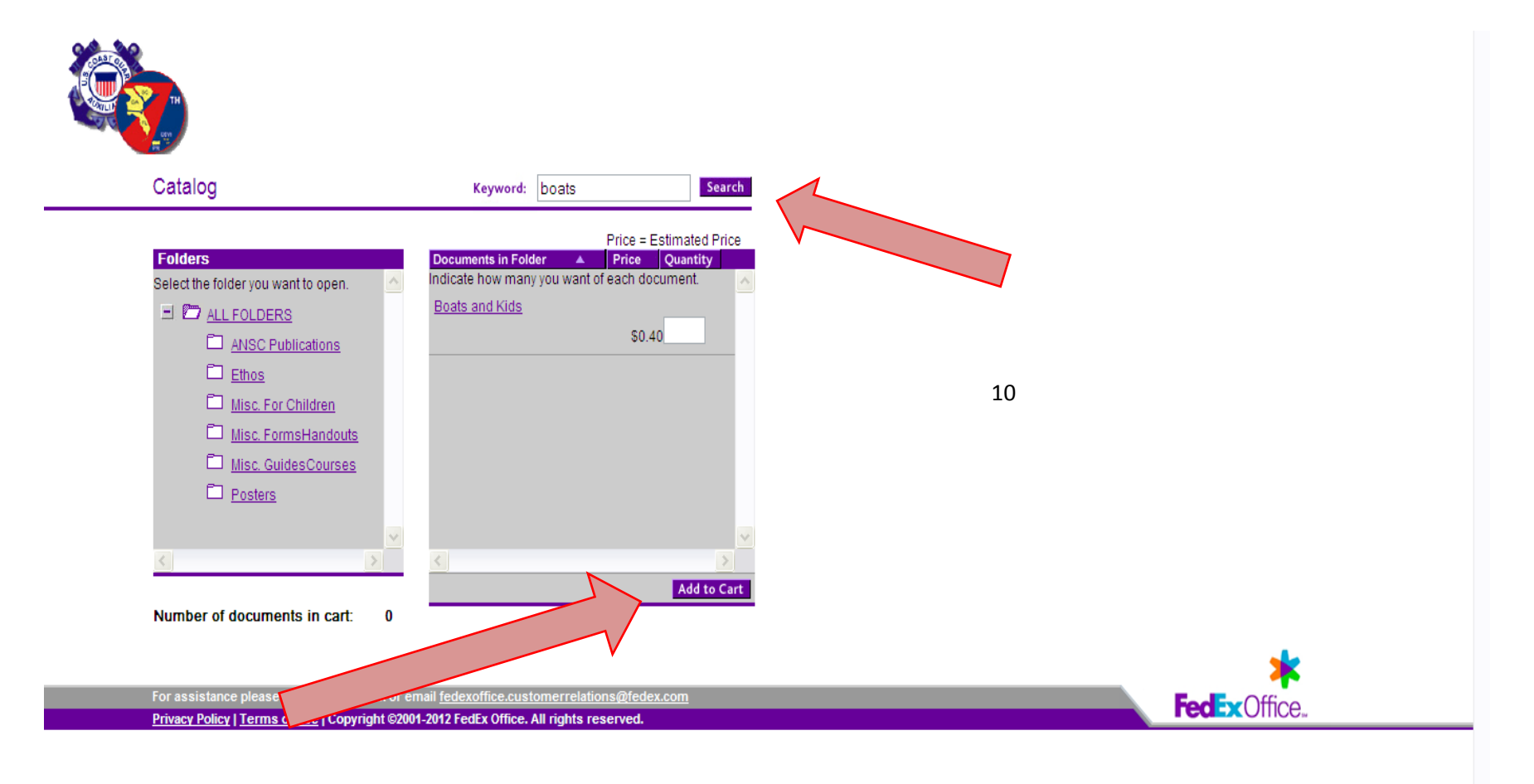

4. Or Enter Text in the Keyword Search Area to find a Specific Document 5. Enter Quantity and Click **"Add to Cart"** Button

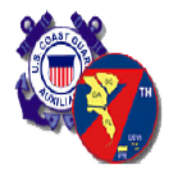

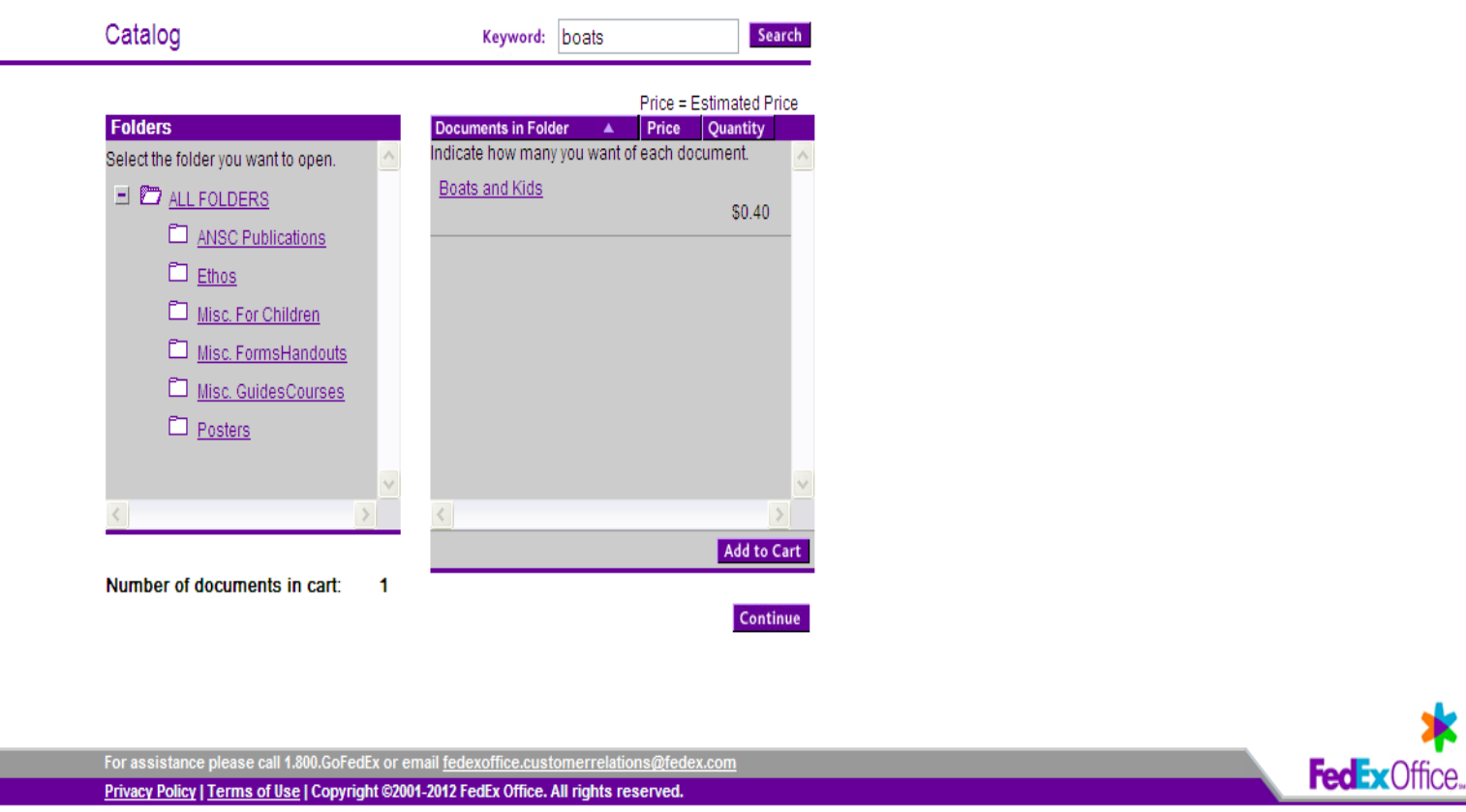

## 6. Click **"Continue**" Button to go to Shopping Cart

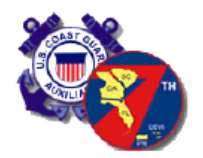

#### Shopping Cart

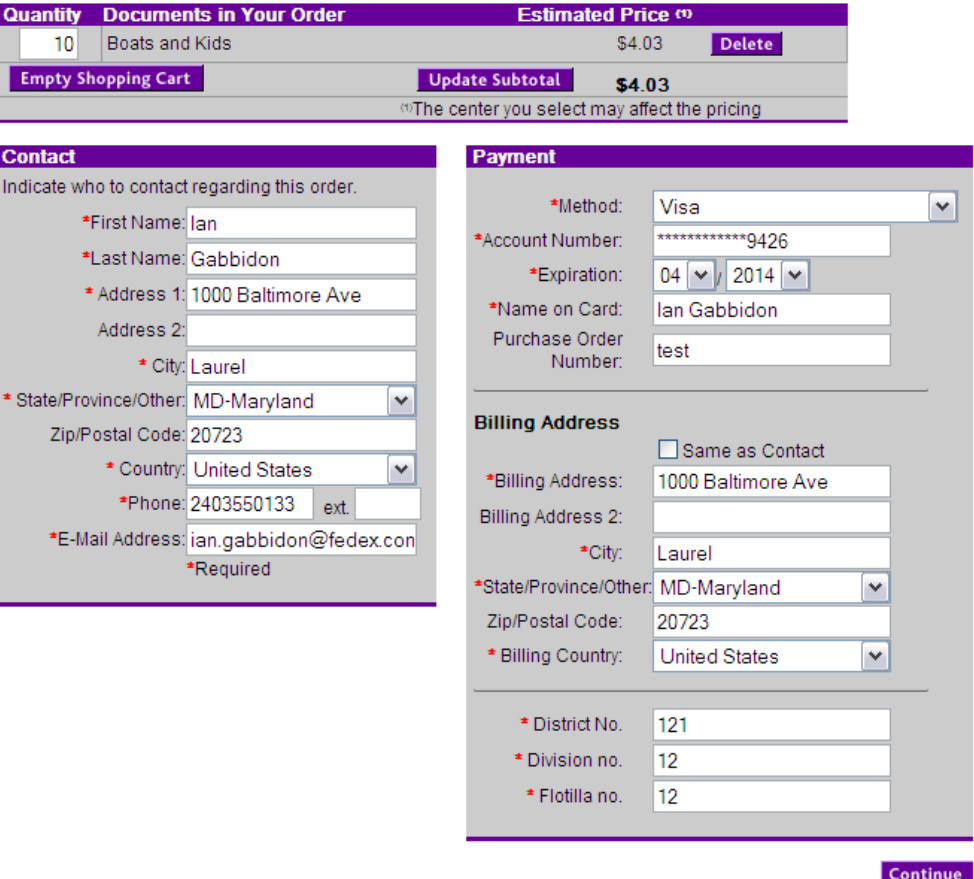

## 7. In **Shopping Cart** Enter Quantity and Payment Information (include District, Division and Flotilla Number)

District is 3 numbers i.e. " 070 " Division is 2 numbers i.e. " 05 " Flotilla is 2 numbers i.e. " 08 "

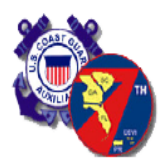

#### **Shipping & Production Details**

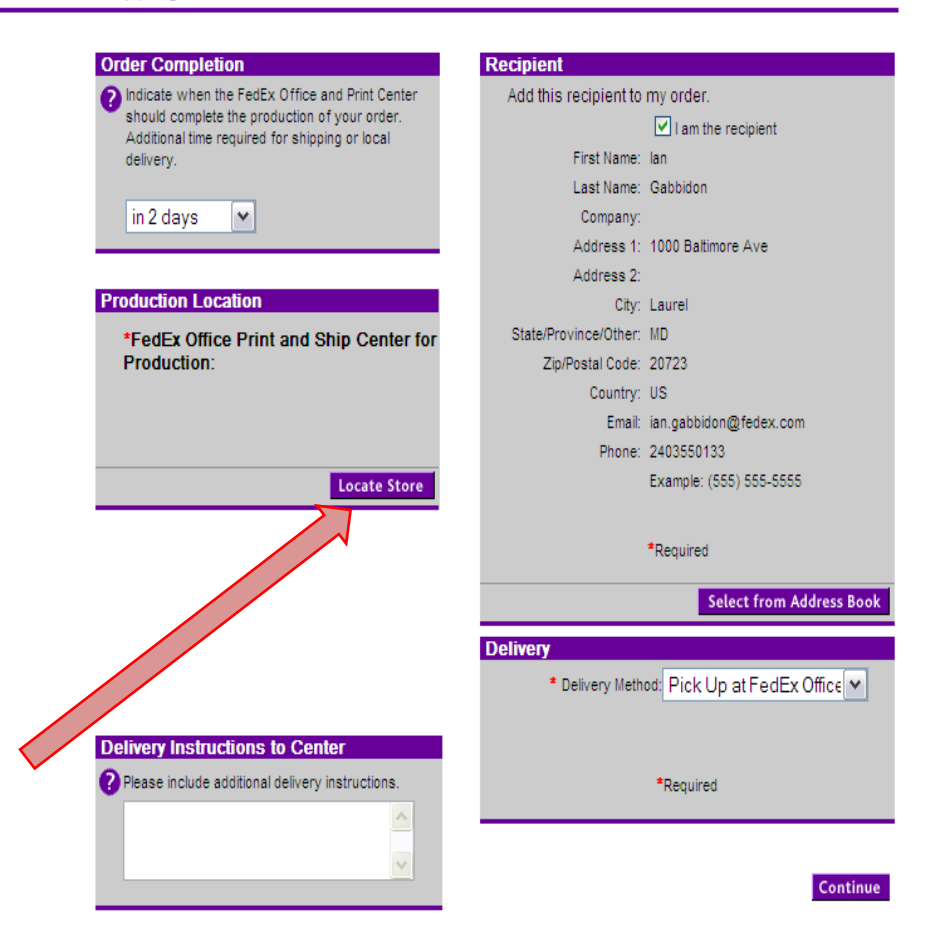

8. Select Turn Around time and enter Recipient Information

## 9. Click **"Locate Store"** Button to find the closest Production Location

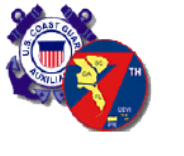

Store Locator

Privacy Policy | Terms of Use | Copyright ©2001-2012 FedEx Office. All rights reserved.

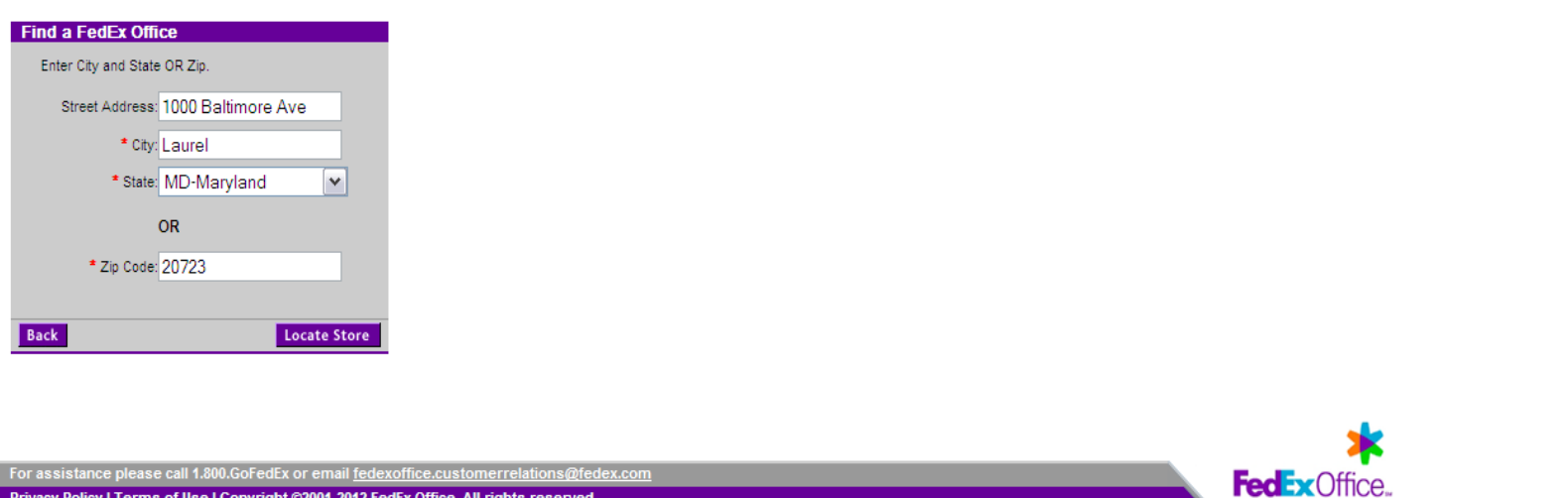

10. Click **"Locate Store"** Button **Note: At this time there is not a Store in Puerto Rico or the Virgin Islands. Orders will need to be shipped at a nominal price**

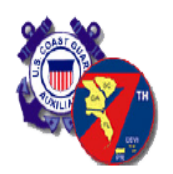

#### Store Locator

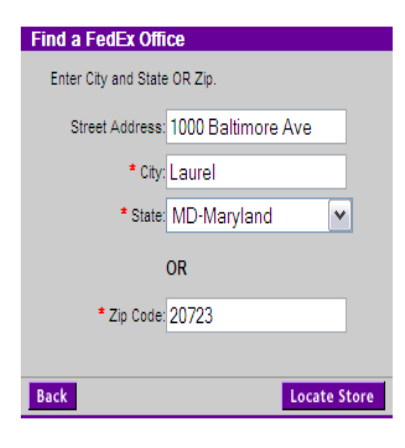

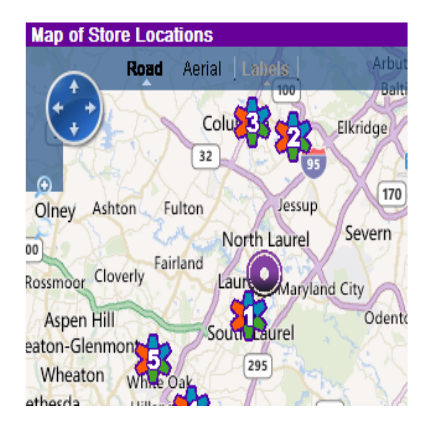

#### **Search Results** 01. Laurel MD Laurel Pond Center 14225 Baltimore Ave Laurel, MD. 207075011 Fax: 3017256383 Phone: 3017254933 Hours  $\gg$ **Driving directions:**

#### ○2. Columbia MD Dobbin Station

6181 OLD DOBBIN LN Ste 300 Columbia, MD, 21045 Fax: 4432850787 Phone: 4432850750 Hours  $\gg$ **Driving directions:** 

#### ○ 3. Baltimore MD Columbia

10400 Little Patuxent Pkwy 10 Corporate Center -Columbia, MD, 210443518 Fax: 4109649893 Phone: 4109649891 Hours  $\gg$ **Driving directions:** 

 $\bigcirc$  4. College Park MD The Village 10250 Baltimore Ave Ste E College Park, MD. 20740 Fax: 3012200696 Phone: 3012200564 Hours  $>>$ **Driving directions:** 

◯ 5. Silver Spring MD Tech Rd 12277 Tech Rd Silver Spring, MD. 20904 Fax: 3016253179

10. Select Closest Production Location from List Provided

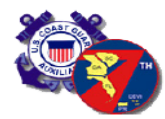

#### Shipping & Production Details

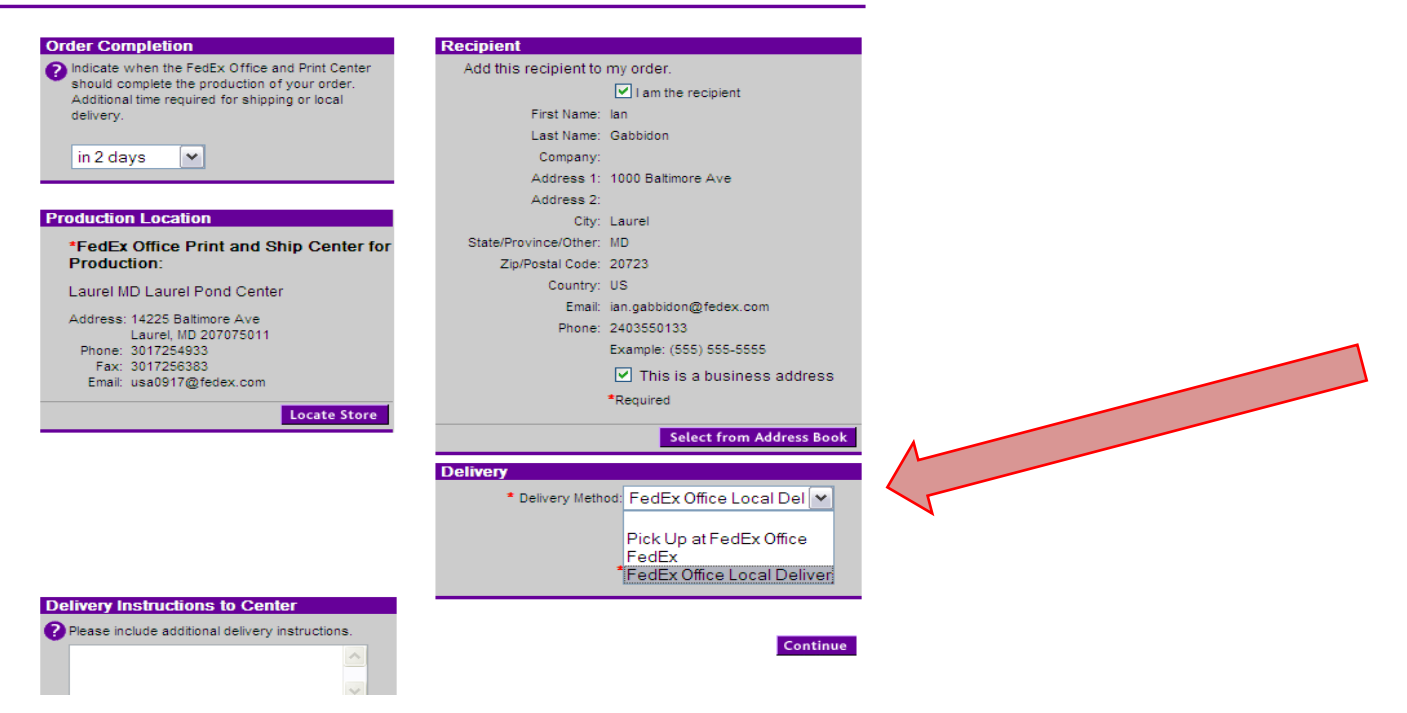

- 11. Select Delivery Method. If you live close, pick it up at the Fedex store.
- 12. Select **"FedEx Office Local Delivery**" Free Local Delivery if you live within 25 miles of the store.

 $\overline{\mathsf{v}}$ 

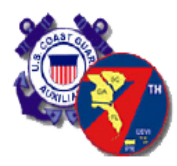

#### Confirm Your Order

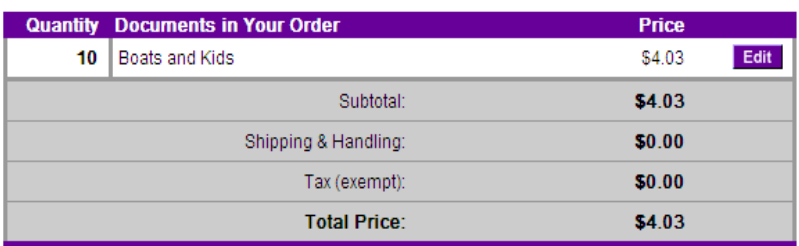

#### **Contact**

lan Gabbidon (240) 355-0133 ian.gabbidon@fedex.com

1000 Baltimore Ave Laurel, MD 20723 **United States** 

Edit

#### Payment

Visa: \*\*\*\*\*\*\*\*\*\*\*\*\*9426  $Exp: ** 1***$ 

Purchase Order Number: test Name on Card: Ian Gabbidon

#### **Billing Address**

Ridings Way Laurel, MD 20723 **United States** 

A FedEx Office Team Member will contact you prior to production if there are any questions regarding your order.

**Station** 

District No. 121 **Division**  $12$ no. Flotilla no. 12

## 13. Edit and/or Confirm Your Order. Click "Place Order" Button

 $\checkmark$ 

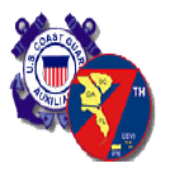

#### **Thank You**

#### **Print This Page**

Thank you for your order. Your order number is 1012516629792570

This is your receipt. Please print this as your receipt.

You will receive an e-mail confirming your order.

If you have questions about this order or need to cancel this order, you must immediately call FedEx Office customer relations at 1.800.GoFedEx and reference the order number above. Most jobs go into production within 15 minutes of receipt. Orders cancelled after going into production may be subject to a charge.

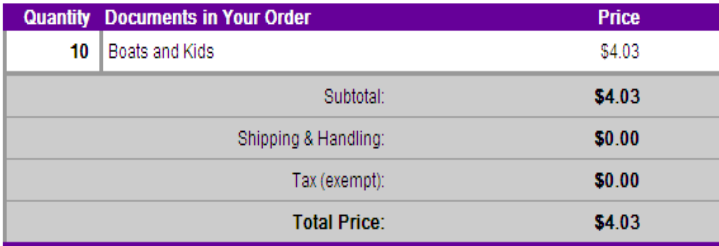

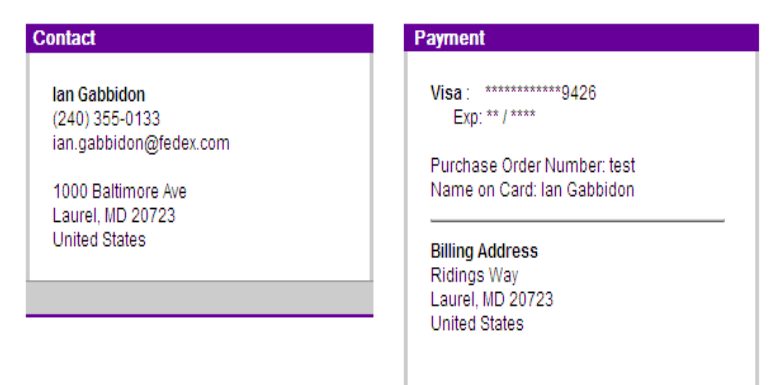

A FedEx Office Team Member will contact

14. Review and Print Order **Confirmation Page** Take note of your order number.

## 15. Order can be tracked at Fedex.com with order number